# **Distribution EOLE - Tâche #33540**

Scénario # 33478 (Terminé (Sprint)): Rendre fonctionnel le paquet era-actions en 2.8

## **Tester**

17/12/2021 16:07 - Matthieu Lamalle

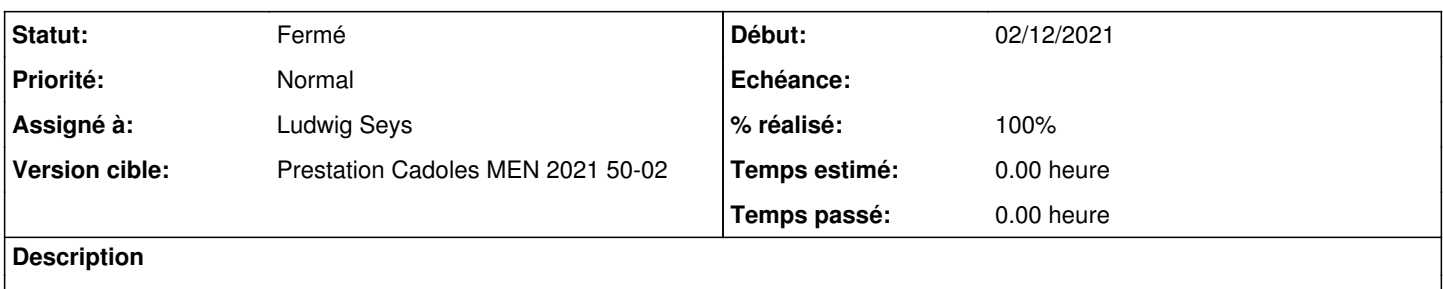

## **Historique**

### **#1 - 17/12/2021 16:07 - Matthieu Lamalle**

installer era-action sur un etb1.amon reconfigure sur l'ead3, tester que les actions par-feu sont fonctionnelles

### **#2 - 20/12/2021 15:08 - Ludwig Seys**

*- Statut changé de Nouveau à En cours*

### **#3 - 20/12/2021 15:39 - Ludwig Seys**

- *Assigné à mis à Ludwig Seys*
- *% réalisé changé de 0 à 40*

installation du paquet era-actions reconfigure

- + déconnexion & reconnexion sur l'EAD3 si déjà connecté avant l'installation ou le reconfigure.
- ajout de règle dans : règles de pare-feu volatiles, et validation du portage dans iptables
- dans Gérer les règles optionnelles activation/désactivation et validation des changements de :
- Interdiction des forums
- Interdire les connexions FTP
- Interdire l'utilisation des dialogues en direct
- Interdiction des protocoles de messagerie
- Internet restreint

## **#4 - 20/12/2021 15:45 - Ludwig Seys**

*- Fichier EAD3-regle-volatile.png ajouté*

*- % réalisé changé de 40 à 70*

ajout de la règle (cf image), retrouvé dans iptables-save :

root@amon:~# iptables-save | grep 1200

-A FORWARD -s 192.168.200.0/32 -d 0.0.0.0/32 -p tcp -m state --state NEW -m tcp --dport 1200 --tcp-flags SYN,RST,ACK SYN -m comment --comment "iptablesvolatiles:1640011333.435942" -j ACCEPT

#### **#5 - 20/12/2021 16:00 - Ludwig Seys**

*- Statut changé de En cours à Résolu*

*- % réalisé changé de 70 à 100*

ajout de l'interdiction des forums, s'applique bien sur le serveur. (même principe de test, activation depuis l'interface et validation avec les règles iptables)

un à un (activation/désactivation) :

# **interdiction des forums => OK**

-A ped-ext -i ens6 -o ens4 -p tcp -m state --state NEW -m tcp --dport 119 --tcp-flags SYN,RST,ACK SYN -m comment --comment "era: pedago -> exterieur : interdire les protocoles de news, forums ..." -j DROP

Interdire les connexions FTP => OK

-A ped-ext -i ens6 -o ens4 -p tcp -m state --state NEW -m tcp --dport 20:21 --tcp-flags SYN,RST,ACK SYN -m comment --comment "era: Interdire les connexions FTP" -j DROP

#### **Interdire l'utilisation des dialogues en direct => OK**

-A ped-ext -i ens6 -o ens4 -p tcp -m state --state NEW -m tcp --dport 517:518 --tcp-flags SYN,RST,ACK SYN -m comment --comment "era: pedago -> exterieur : interdire les protocoles de discussion en ligne (irc ...)" -j DROP

-A ped-ext -i ens6 -o ens4 -p tcp -m state --state NEW -m tcp --dport 1863 --tcp-flags SYN,RST,ACK SYN -m comment --comment "era: pedago -> exterieur : interdire les protocoles de discussion en ligne (irc ...)" -j DROP

-A ped-ext -i ens6 -o ens4 -p tcp -m state --state NEW -m tcp --dport 666 --tcp-flags SYN,RST,ACK SYN -m comment --comment "era: pedago -> exterieur : interdire les protocoles de discussion en ligne (irc ...)" -i DROP

-A ped-ext -i ens6 -o ens4 -p tcp -m state --state NEW -m tcp --dport 994 --tcp-flags SYN,RST,ACK SYN -m comment --comment "era: pedago -> exterieur : interdire les protocoles de discussion en ligne (irc ...)" -j DROP

-A ped-ext -i ens6 -o ens4 -p tcp -m state --state NEW -m tcp --dport 194 --tcp-flags SYN,RST,ACK SYN -m comment --comment "era: pedago -> exterieur : interdire les protocoles de discussion en ligne (irc ...)" -j DROP

-A ped-ext -i ens6 -o ens4 -p tcp -m state --state NEW -m tcp --dport 6665:6669 --tcp-flags SYN,RST,ACK SYN -m comment --comment "era: pedago -> exterieur : interdire les protocoles de discussion en ligne (irc ...)" -j DROP

#### **Interdiction des protocoles de messagerie => OK**

-A ped-ext -i ens6 -o ens4 -p tcp -m state --state NEW -m tcp --dport 143 --tcp-flags SYN,RST,ACK SYN -m comment --comment "era: pedago -> exterieur : interdire les protocoles de messagerie (pop, imap ...)" -j DROP -A ped-ext -i ens6 -o ens4 -p tcp -m state --state NEW -m tcp --dport 993 --tcp-flags SYN,RST,ACK SYN -m comment --comment "era: pedago -> exterieur : interdire les protocoles de messagerie (pop, imap ...)" -j DROP -A ped-ext -i ens6 -o ens4 -p tcp -m state --state NEW -m tcp --dport 389 --tcp-flags SYN,RST,ACK SYN -m comment --comment "era: pedago -> exterieur : interdire les protocoles de messagerie (pop, imap ...)" -j DROP -A ped-ext -i ens6 -o ens4 -p tcp -m state --state NEW -m tcp --dport 636 --tcp-flags SYN,RST,ACK SYN -m comment --comment "era: pedago -> exterieur : interdire les protocoles de messagerie (pop, imap ...)" -j DROP -A ped-ext -i ens6 -o ens4 -p tcp -m state --state NEW -m tcp --dport 110 --tcp-flags SYN,RST,ACK SYN -m comment --comment "era: pedago -> exterieur : interdire les protocoles de messagerie (pop, imap ...)" -j DROP -A ped-ext -i ens6 -o ens4 -p tcp -m state --state NEW -m tcp --dport 995 --tcp-flags SYN,RST,ACK SYN -m comment --comment "era: pedago -> exterieur : interdire les protocoles de messagerie (pop, imap ...)" -j DROP -A ped-ext -i ens6 -o ens4 -p tcp -m state --state NEW -m tcp --dport 25 --tcp-flags SYN,RST,ACK SYN -m comment --comment "era: pedago -> exterieur : interdire les protocoles de messagerie (pop, imap ...)" -j DROP -A ped-ext -i ens6 -o ens4 -p tcp -m state --state NEW -m tcp --dport 465 --tcp-flags SYN,RST,ACK SYN -m comment --comment "era: pedago -> exterieur : interdire les protocoles de messagerie (pop, imap ...)" -j DROP

### **Internet restreint => OK**

-A ped-ext -i ens6 -o ens4 -p tcp -m state --state NEW -m tcp --tcp-flags SYN,RST,ACK SYN -m comment --comment "era: pedago -> exterieur : tout interdire (sauf le web via le proxy)" -j DROP

-A ped-ext -i ens6 -o ens4 -p udp -m state --state NEW -m udp -m comment --comment "era: pedago -> exterieur : tout interdire (sauf le web via le proxy)" -j DROP

### **Tous en même temps (activation/désactivation) => OK**

temps d'application ~ 13 secondes

## **#6 - 06/01/2022 18:44 - Joël Cuissinat**

*- Statut changé de Résolu à Fermé*

*- Restant à faire (heures) mis à 0.0*

Vu

# **Fichiers**

EAD3-regle-volatile.png 26,2 ko 20/12/2021 Ludwig Seys